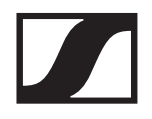

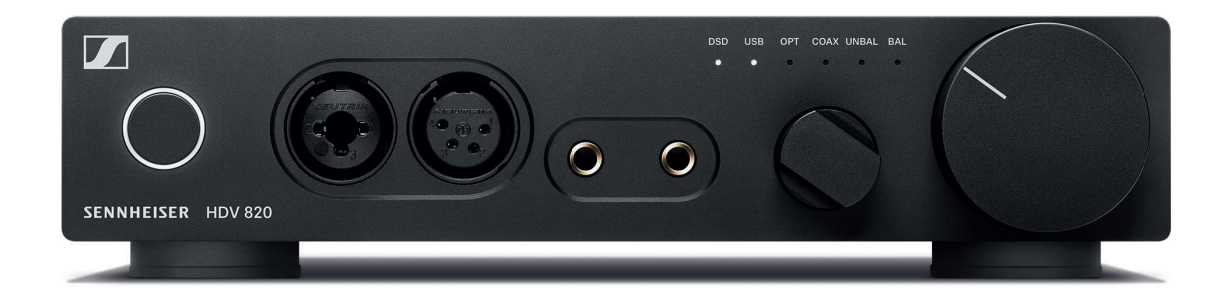

# **HDV 820**

# Digitale hoofdtelefoonversterker

Gebruiksaanwijzing

# **Inhoud**

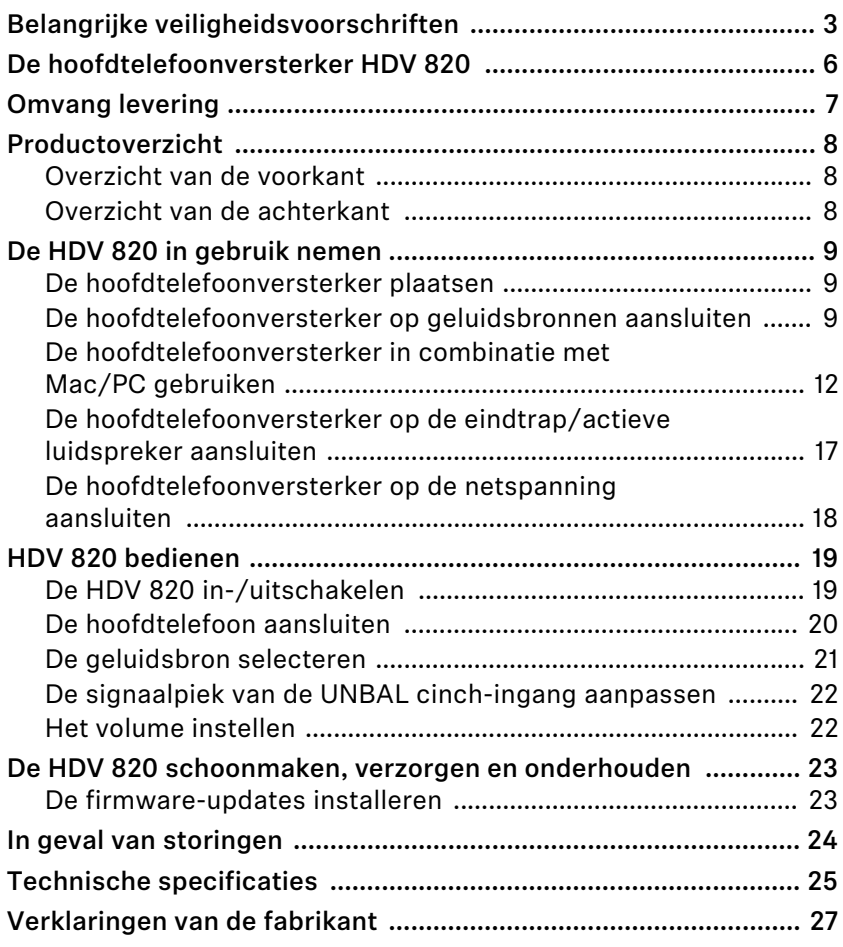

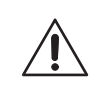

# <span id="page-2-0"></span>**Belangrijke veiligheidsvoorschriften**

- **1. Lees deze veiligheidsvoorschriften aandachtig door.**
- **2. Bewaar deze veiligheidsvoorschriften goed. Geef het product altijd samen met deze veiligheidsvoorschriften door aan derden.**
- **3. Let goed op alle waarschuwingen.**
- **4. Volg alle aanwijzingen nauwgezet op.**
- **5. Gebruik het product in geen geval in de nabijheid van water.**
- **6. Maak het product uitsluitend schoon, wanneer de stekker uit het stopcontact is getrokken. Maak het product alleen schoon met een droge doek.**
- **7. Zorg voor een circulerende ventilatie. Het product ontwikkelt warmte, die via de behuizing wordt afgevoerd. Plaats het product overeenkomstig de aanwijzingen in deze gebruiksaanwijzing.**
- **8. Plaats het product niet in de buurt van warmtebronnen zoals radiatoren, ovens, direct zonlicht of andere apparaten die warmte genereren.**
- **9. Gebruik het product uitsluitend in combinatie met die spanningsbronnen, die overeenkomen met de gegevens in het hoofdstuk ["Technische specificaties" \(](#page-24-0)zie pagina [25\)](#page-24-0) en die op de onderkant van het product. Sluit het product altijd op een geaard stopcontact aan.**
- **10. Let er altijd op dat niemand op de voedingskabel kan gaan staan en dat deze niet bekneld kan raken, in het bijzonder niet bij de stekker, aan het stopcontact en op het punt, waarop de kabel uit het product komt.**
- **11. Gebruik uitsluitend de door Sennheiser meegeleverde of aanbevolen extra apparaten/toebehoren/reserveonderdelen.**
- **12. Gebruik het product uitsluitend in combinatie met stellingen, racks of tafels, die sterk genoeg zijn om het product veilig te kunnen dragen (zie het hoofdstuk ["Technische specificaties" o](#page-24-0)p pagina [25\)](#page-24-0).**
- **13. Koppel het product bij onweer, of wanneer het gedurende een langere periode niet wordt gebruikt, los van de voedingsspanning.**
- **14. Laat alle onderhoudswerkzaamheden door een gekwalificeerd bedrijf uitvoeren. Er moeten reparatiewerkzaamheden worden uitgevoerd, indien het product op enigerlei wijze is beschadigd, of bijvoorbeeld de voedingskabel is beschadigd, vloeistoffen of voorwerpen in het product terecht zijn gekomen, het product is blootgesteld aan regen of vocht, niet storingsvrij werkt of men het product heeft laten vallen.**
- **15. WAARSCHUWING: Stel het product niet bloot aan spatwater of druppels water. Plaats geen met vloeistof gevulde voorwerpen, zoals bloemenvazen, op het product. Er bestaat gevaar voor brand of een elektrische schok.**
- **16. Trek de stekker uit het stopcontact om het product los te koppelen van de voedingsspanning.**
- **17. Zorg ervoor dat de stekker van de voedingskabel altijd in een correcte toestand verkeert en gemakkelijk toegankelijk is.**

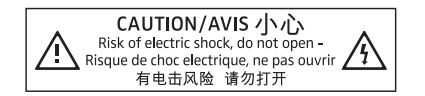

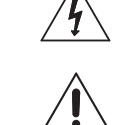

CAUTION/AVIS 小心 Risk of electric shock, do not open-<br>Risque de choc electrique, ne pas ouvrir<br>有电击风险 请勿打开 **Gevaarsaanduiding op de onderzijde van het product**

**De hiernaast vermelde aanduiding is op de onderzijde van het product aangebracht.** 

**De symbolen hebben de volgende betekenis:**

**Binnenin het product komen gevaarlijke spanningswaarden voor, die het risico van een elektrische schok met zich meebrengen.**

**Lees de in de gebruiksaanwijzing vermelde veiligheidsvoorschriften en gebruiksvoorschriften zorgvuldig door en volg deze op.**

**Het product nooit openen. Er bestaat gevaar voor een elektrische schok wanneer u spanning geleidende onderdelen aanraakt. Binnenin het product zitten geen componenten, die u zelf kunt repareren. Laat reparaties uitvoeren door een geautoriseerde Sennheiser-servicepartner.**

#### **Voorkom ongevallen en handelingen die schadelijk voor de gezondheid zijn**

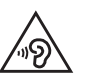

- ▷ **Bescherm uw gehoor tegen te hoge volumes. Indien u met uw hoofdtelefoon langere tijd op een hoog volume luistert, kan dat tot blijvende gehoorbeschadiging leiden. Hoofdtelefoons van Sennheiser klinken ook bij een laag en gemiddeld volume uitermate goed.**
- ▷ **Houd het product, verpakkingsmateriaal en toebehoren uit de buurt van kinderen en huisdieren, om ongevallen en verstikkingsgevaar te voorkomen.**
- ▷ **Gebruik het product niet wanneer u bijzonder veel aandacht aan uw omgeving moet besteden (bijv. tijdens handarbeid).**

**Beschadigingen aan het product en storingen voorkomen**

▷ **Laat het product voordat het in gebruik wordt genomen minimaal 2 uur acclimatiseren. Aan de binnenkant van het product kan condens ontstaan, nadat het product vanuit een koele naar een warmere omgeving wordt verplaatst.**

#### **Aanwijzingen voor het gebruik en het afvoeren van opslagmedia**

**De meegeleverde USB-geheugenstick kunt u gebruiken voor het opslaan van persoonlijke gegevens. Bij het verdere gebruik door verkoop/weggeven van de geheugenstick of bij het afvoeren daarvan kunnen gegevens, die met een standaardprocedure werden gewist, met behulp van speciale software weer worden teruggehaald en bijgevolg wederrechtelijk worden gebruikt c.q. misbruikt.**

**Teneinde te waarborgen dat persoonlijke gegevens niet wederrechtelijk kunnen worden gebruikt, adviseren wij de gebruikmaking van in de handel te verkrijgen speciale software om de gegevens veilig en betrouwbaar te wissen c.q. verwijderen.**

**Wij adviseren tevens de op de geheugenstick opgeslagen gegevens regelmatig te back-uppen. Sennheiser kan niet aansprakelijk worden gesteld voor beschadigde of verloren gegevens.**

#### **Aanwijzingen over de updates van drivers en firmware**

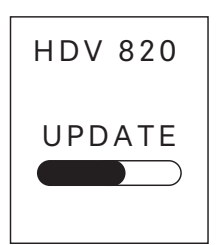

**Wij adviseren om uw versterker voor de hoofdtelefoon altijd van de meest actuele DAC-firmware (digitaal-analoog-omvormer) en het door u gebruikte besturingssysteem (MacOS, Windows) van de meest actuele drivers te voorzien.** 

**De updates van de DAC-firmware en drivers zijn gratis beschikbaar en u kunt deze downloaden via het internet onder www.sennheiser.com/download of deze bij uw Sennheiser-leverancier opvragen.**

#### **Reglementair gebruik/aansprakelijkheid**

**Deze versterker voor dynamische hoofdtelefoons werd ontwikkeld voor het weergeven van muziek vanuit analoge en digitale high-end apparatuur zoals spelers voor SACD, DVD-A, Blu-ray of CD of uw Mac of PC voor het weergeven van HiRes-muziekbestanden.**

**Het product mag uitsluitend privé, in een huiselijke omgeving worden gebruikt en is niet bedoeld voor zakelijk gebruik.**

**Onder niet-reglementair gebruik wordt verstaan dat u het product anders gebruikt dan beschreven in deze gebruiksaanwijzing.**

**Sennheiser kan niet aansprakelijk worden gesteld voor schade aan USB-apparaten, die niet in overeenstemming zijn met de USBspecificaties.**

**Sennheiser kan niet aansprakelijk worden gesteld wanneer het product/toebehoren onjuist wordt gebruikt of sprake is van misbruik.**

**Lees voor de inbedrijfstelling de specifieke voorschriften door, die voor uw land van toepassing zijn.**

# <span id="page-5-0"></span>**De hoofdtelefoonversterker HDV 820**

**De hoofdtelefoonversterker HDV 820 is het resultaat van de jarenlange audio-ervaring van Sennheiser en de perfecte aanvulling voor de high-end hoofdtelefoons voor de allerhoogste audiofiele eisen. De doorgaans symmetrische signaalverwerking alsmede de uiterst geringe vervormingsfactor van de HDV 820 maken een onvervalste klank en perfecte muziekbeleving mogelijk. Ontwikkeld en gemaakt in Duitsland en voortbordurend op het succes van zijn voorganger, de HDVD 800, overtuigt de HDV 820 met zijn zwarte design en verbeterde componenten, die voor een nog groter mate van precisie en betere geluidskwaliteit zorgen.** 

**De HDV 820 is voorzien van de ESS SABRE**32**-digitaal/analoogomvormer die met een hoge resolutie van 32 bit en een samplefrequentie van max. 384 kHz werkt. De versterker kan tevens DSD256 bestanden met een frequentie van max. 12,3 mHz weergeven en is voorzien van meerdere audio-in- en uitgangen, zodat audioapparatuur en hoofdtelefoons optimaal kunnen worden aangesloten. De HDV 820 geeft digitale en analoge bronnen met een uitstekende geluidskwaliteit weer.**

**En zoals van een product mag worden verwacht dat een dergelijk pure geluidservaring biedt, kent de HDV 820 ook door zijn design vele liefhebbers. Met de zwart geanodiseerde behuizing en de witte LED's vormt de HDV 820 een ideaal paar met het high-end vlaggenschip onder de hoofdtelefoons van Sennheiser, de HD 800 S, voor het best mogelijke audiofiele luisterplezier.**

#### **Kenmerken**

- **Exacte symmetrische signaalverwerking en -overdracht over het gehele frequentiespectrum bij een zeer lage vervormingsfactor**
- **Een dynamisch bereik van meer dan 120 dB, hoge frequentiebandbreedte en impulsgetrouwheid door de korte signaalwegen**
- **Uitstekende ESS SABRE**<sup>32</sup> **DAC (digitaal/analoog-omvormer) met een resolutie van 32 bit en een maximale samplefrequentie van 384 kHz**
- **Automatische aanpassing van de samplefrequentie (44,1 kHz tot 384 kHz)**
- **USB-audio (tot 32 bit/384 kHz en tot DSD256)**
- **Gebruik met maximaal vier dynamische hoofdtelefoons**
- **3 symmetrische hoofdtelefoonaansluitingen (2x 4,4-mm-Pentaconn-jackplug, 1 x XLR-4-bus)**
- **Kwalitatief hoogwaardige XLR-3/6,35 mm combinatie jackplug/ bus voor het aansluiten van niet-symmetrische hoofdtelefoons**
- **Ingangen: grote mate van flexibiliteit door meerdere aansluitmogelijkheden:**
	- **Digitale ingangen: S/PDIF coax/optisch, USB**
	- **Analoge ingangen: XLR-3 symmetrisch, cinch niet-symmetrisch**
- **Analoge uitgang: XLR-3 symmetrisch, piek instelbaar (voor het aansluiten van actieve luidsprekers of versterkereindtrap)**
- **Ontwikkeld en met de hand gemaakt in Duitsland**

# **Omvang levering**

<span id="page-6-0"></span>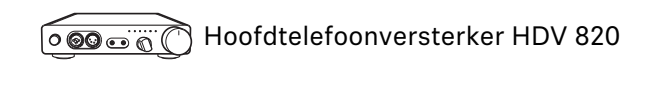

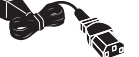

**Netkabels (afhankelijk van de regio, EU, UK, US, CN, KR)**

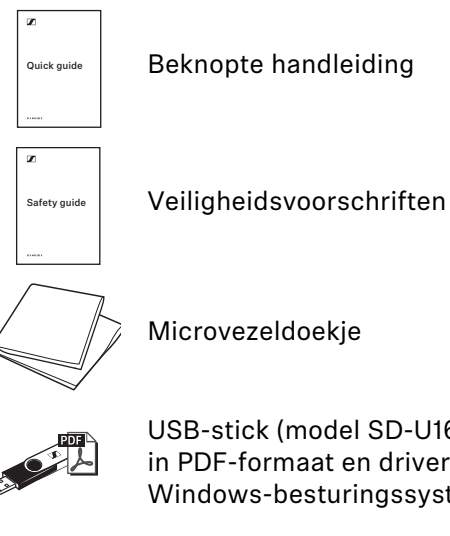

**USB-stick (model SD-U16L) met gebruiksaanwijzing in PDF-formaat en driver-software voor Microsoft Windows-besturingssystemen**

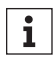

**Een lijst met toebehoren staat op de productpagina van de HDV** 820 onder www.sennheiser.com. Neem a.u.b. contact op<br>HDV 820 onder www.sennheiser.com. Neem a.u.b. contact op **met de Sennheiser-leverancier in uw land: www.sennheiser.com > "Service & Support".**

# <span id="page-7-0"></span>**Productoverzicht**

### **Overzicht van de voorkant**

<span id="page-7-1"></span>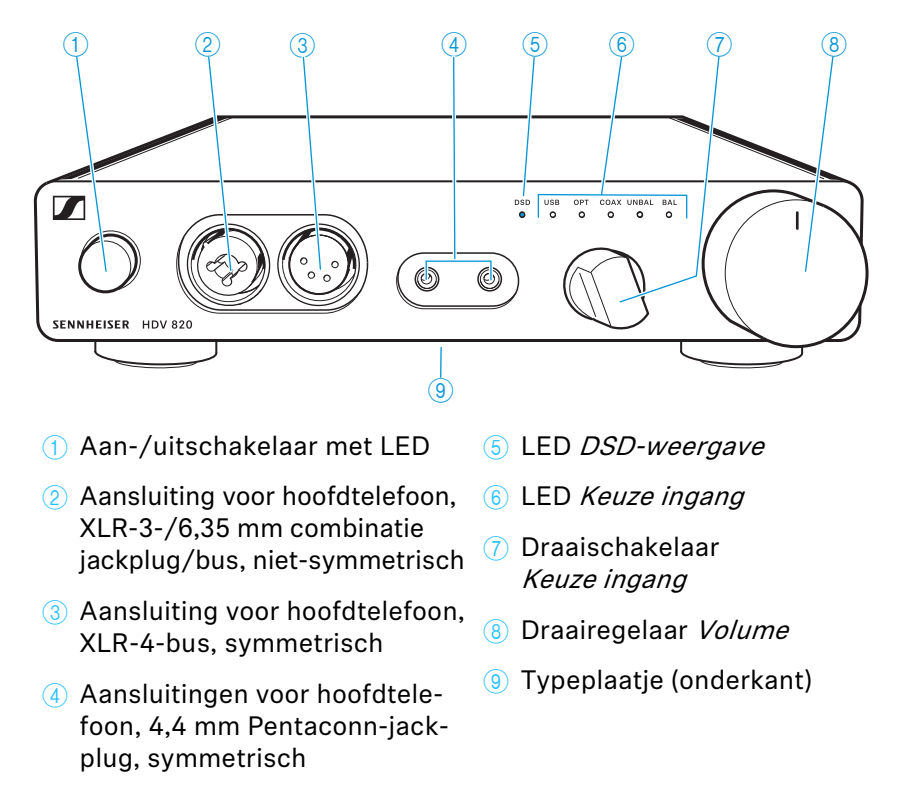

### **Overzicht van de achterkant**

<span id="page-7-2"></span>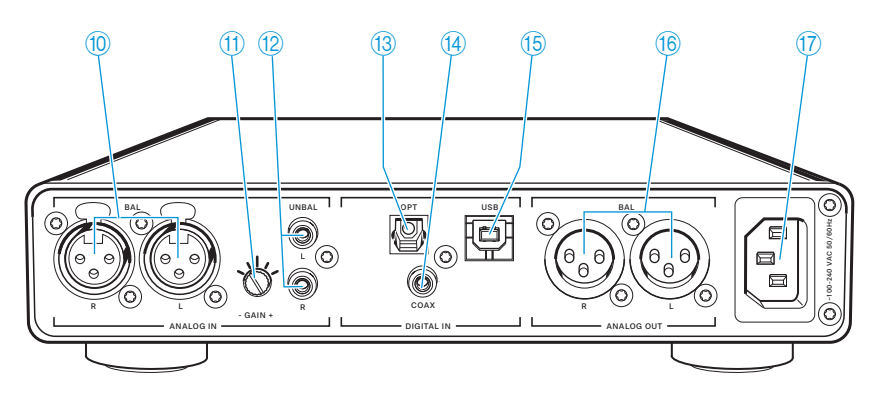

- 0 **Microfooningang, XLR-3-bus** C **Ingang voor S/PDIF, symmetrisch (BAL R, L)**
- $(n)$  Draaischakelaar ingangs**versterking –GAIN+ voor ingang cinch**
- B **Ingang cinch-bus, niet-symmetrisch (UNBAL L, R)**
- **optisch OPT**
- **14** Ingang voor S/PDIF, **coax COAX**
- **15** Ingang voor USB, **type B USB**
- **f** Uitgang XLR-3-bus, **symmetrisch (BAL R, L)**
- **(17)** Netbus **~100-240 V AC 50/60 Hz**

# <span id="page-8-0"></span>**De HDV 820 in gebruik nemen**

### <span id="page-8-1"></span>**De hoofdtelefoonversterker plaatsen**

#### **VOORZICHTIG**

**Gevaar voor verkleuring van meubeloppervlakken!**

**Lak- en wassoorten kunnen de voetjes van het product aantasten en zo vlekken op uw meubels veroorzaken.**

- ▷ **Plaats het product nooit op gevoelige oppervlakken, gebruik eventueel een onderzetter.**
- ▷ **Zet de hoofdtelefoonversterker altijd op een absoluut vlakke, horizontale ondergrond.**
- ▷ **Zorg voor een circulerende ventilatie. De hoofdtelefoonversterker ontwikkelt warmte, die via de behuizing wordt afgevoerd.**

### <span id="page-8-2"></span>**De hoofdtelefoonversterker op geluidsbronnen aansluiten**

**Er kunnen meerdere geluidsbronnen op de hoofdtelefoonversterker aangesloten en door middel van de draaischakelaar Keuze ingang geselecteerd worden.**

- ▷ **Schakel de geluidsbronnen uit, voordat de hoofdtelefoonversterker wordt aangesloten.**
- ▷ **Kies een bij de geluidsbron passende, kwalitatief hoogwaardige aansluitkabel. Sennheiser adviseert om van een optimale muziekbeleving te kunnen genieten een kabel van 3 meter.**
- ▷ **In een van onderstaande hoofdstukken staat het bij de geluidsbron passende aansluitschema, om de geluidsbron op de versterker aan te sluiten:**

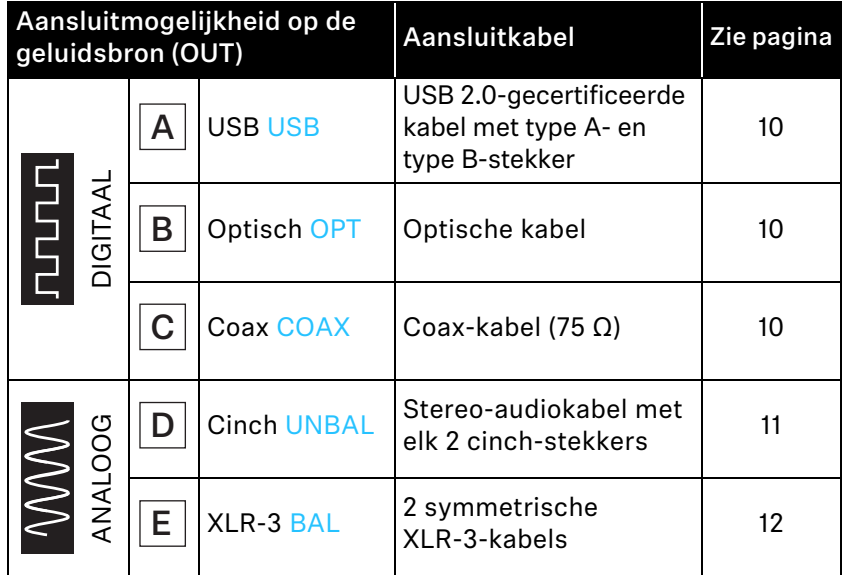

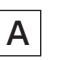

<span id="page-9-0"></span>**Aansluitmogelijkheid op de geluidsbron: digitaal, USB-verbinding**

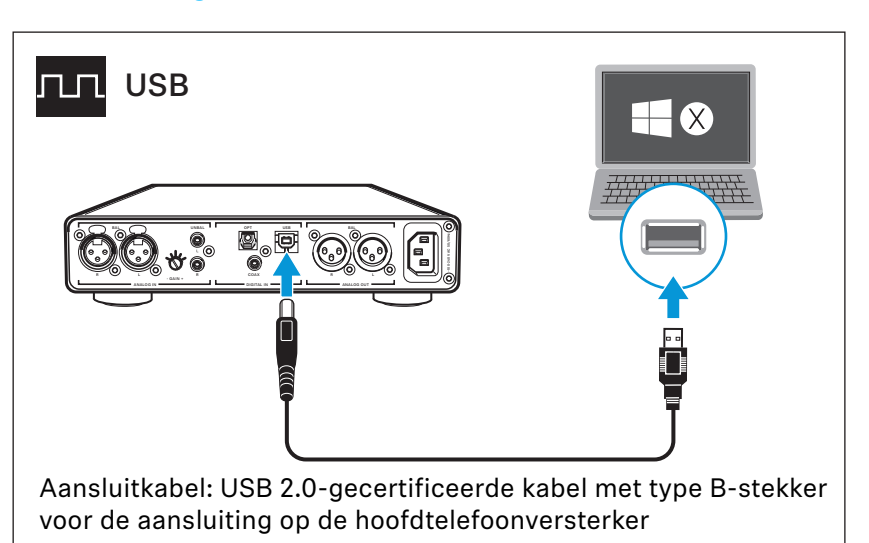

▷ **Meer informatie over het gebruik van de hoofdtelefoonversterkers op Mac of PC staat op pagina [12](#page-11-0).**

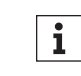

**Sluit uw mobiele HiRes-audiospeler of smartphone, voor de beste signaaloverdracht en geluidskwaliteit, aan met behulp van een USB-OTG-kabel (USB On-the-go; verkrijgbaar bij de vakhandel).**

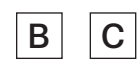

#### <span id="page-9-1"></span>**Voorwaarden voor digitale verbindingen**

**Via de digitale audio-ingangen DIGITAL IN OPT of COAX kunnen digitale audiosignalen van apparaten worden weergegeven, die voldoen aan de richtlijn PCM (ondersteunde samplefrequenties optisch: tot 96 kHz, coax: tot 192 kHz).**

**In het geluids- of instellingsmenu of de gebruiksaanwijzing van uw apparaat staat hoe u het audiosignaal van het aangesloten apparaat naar PCM kunt veranderen.**

**Wanneer een niet-compatibel digitaal audiosignaal wordt gebruikt, brandt de LED Keuze ingang OPT of COAX wit en bovendien knippert de LED DSD-weergave wit. Er kan geen muziek worden afgespeeld.**

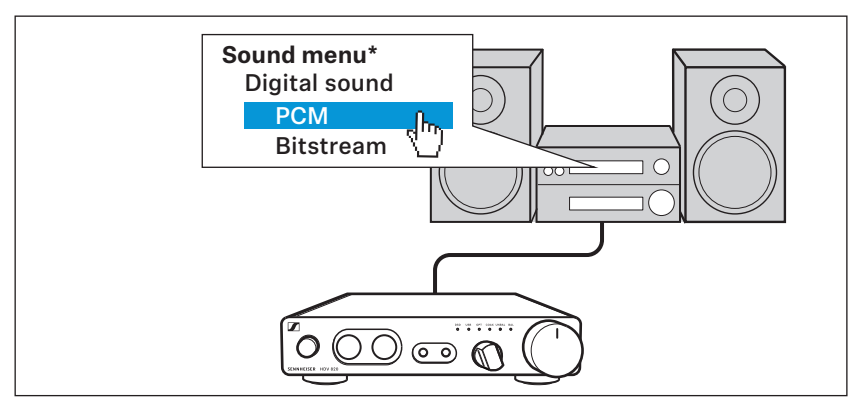

**\* Afhankelijk van het gebruikte apparaat ziet het geluidsmenu er anders uit**

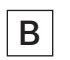

**Aansluitmogelijkheid op de geluidsbron: digitaal, coax-verbinding** 

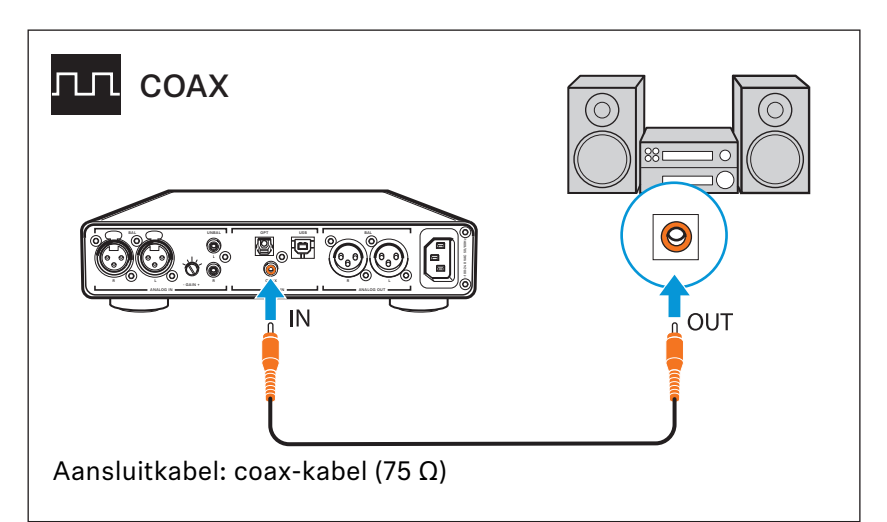

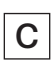

**Aansluitmogelijkheid op de geluidsbron: digitaal, optische verbinding**

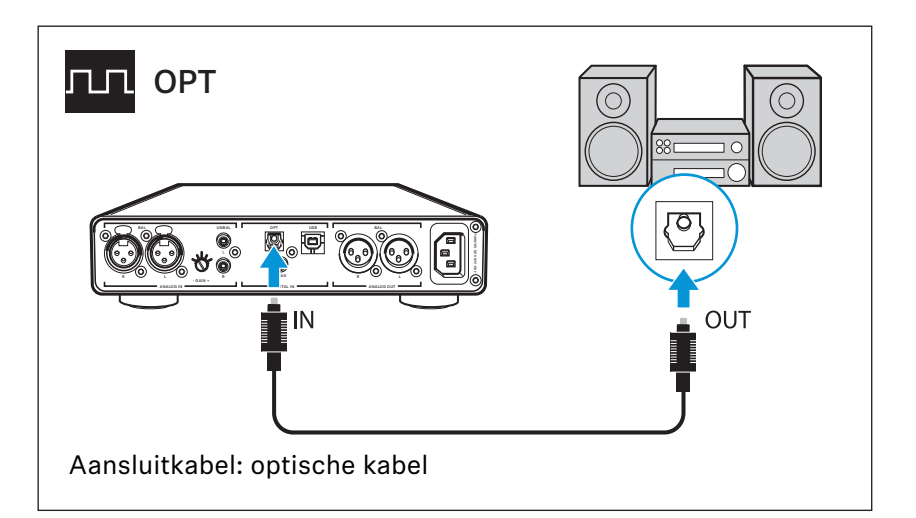

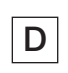

<span id="page-10-0"></span>**Aansluitmogelijkheid op de geluidsbron: analoog, cinch, niet-symmetrisch**

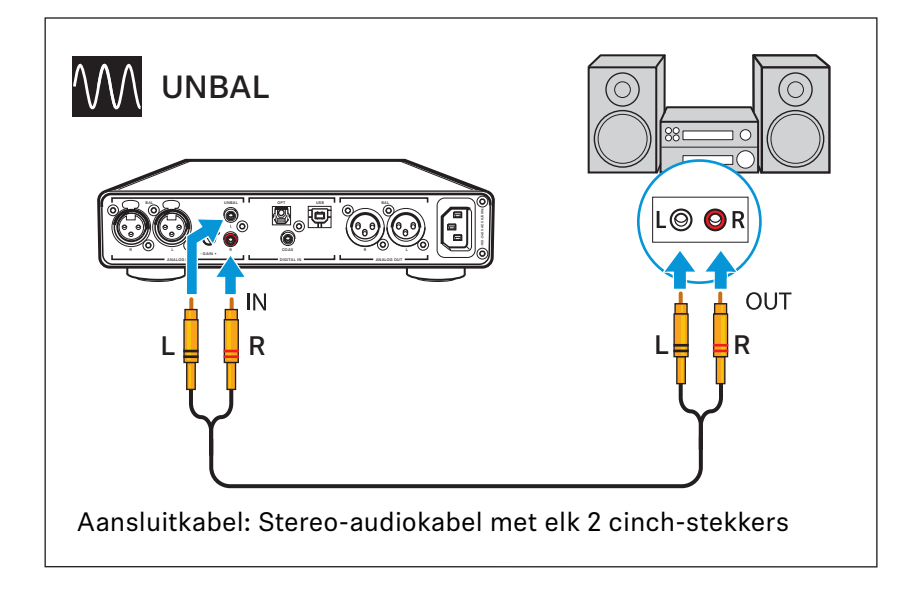

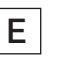

<span id="page-11-1"></span>**Aansluitmogelijkheid op de geluidsbron: analoog, XLR-3, symmetrisch**

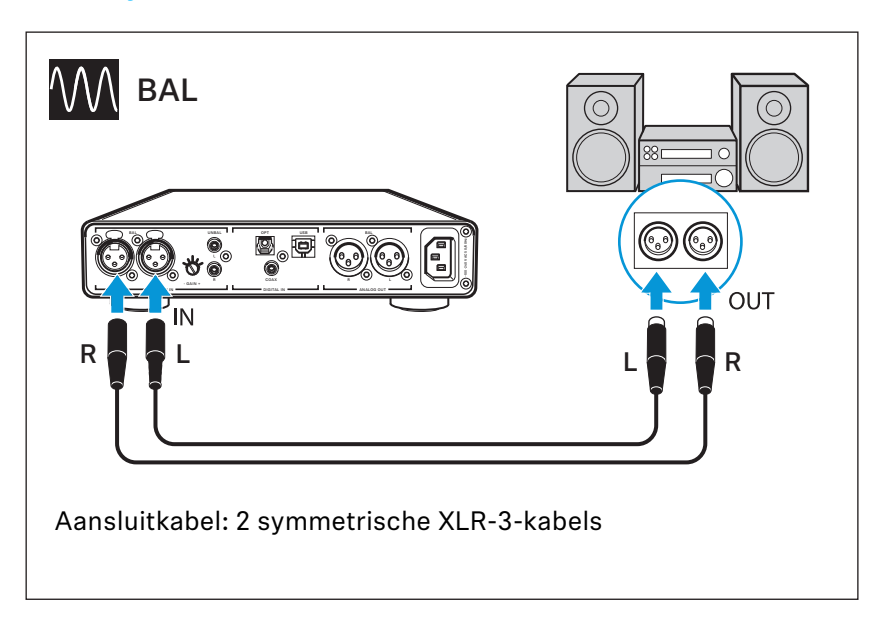

### <span id="page-11-0"></span>**De hoofdtelefoonversterker in combinatie met Mac/PC gebruiken**

**De HDV 820 kan rechtstreeks via de USB-verbinding (zie pagina [10](#page-9-0)) met een Mac of PC verbonden en als geluidsbron worden gebruikt. Afhankelijk van de gebruikte drivers en instellingen kunnen muziekbestanden met een hoge resolutie met behulp van de kwalitatief hoogwaardige DAC (digitaal/analoog-omvormer) van de HE 820 worden weergegeven.** 

#### <span id="page-11-2"></span>**Aanwijzingen voor de DSD-weergave**

**Wanneer met een Mac of PC native DSD-muziekbestanden worden afgespeeld, brandt de LED DSD-weergave en geeft zo de DSDmodus van de DAC's aan.**

 $\mathbf{i}$ 

**Op de productpagina van de HDV 820 onder www.sennheiser.com/download, staat informatie over een mogelijke configuratie van een Mac of PC voor een natuurlijke weergave van de DSD-muziekbestanden met behulp van software van derden.**

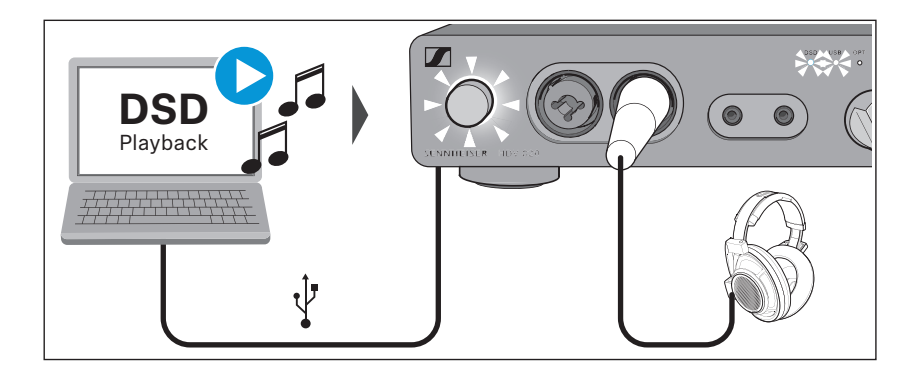

#### **Besturingssysteem Apple MacOS X**

**Voor het besturingssysteem Apple Mac OS X (vanaf versie 10.6) hoeft geen driver te worden geïnstalleerd. De HDV 820 wordt automatisch herkend.**

▷ **Kies bijv. door middel van de systeeminstellingen van het door u** gebruikte besturingssysteem (categorie "Geluid") "Sennheiser **HDV 820" als standaard audioapparaat voor het weergeven van audio.** 

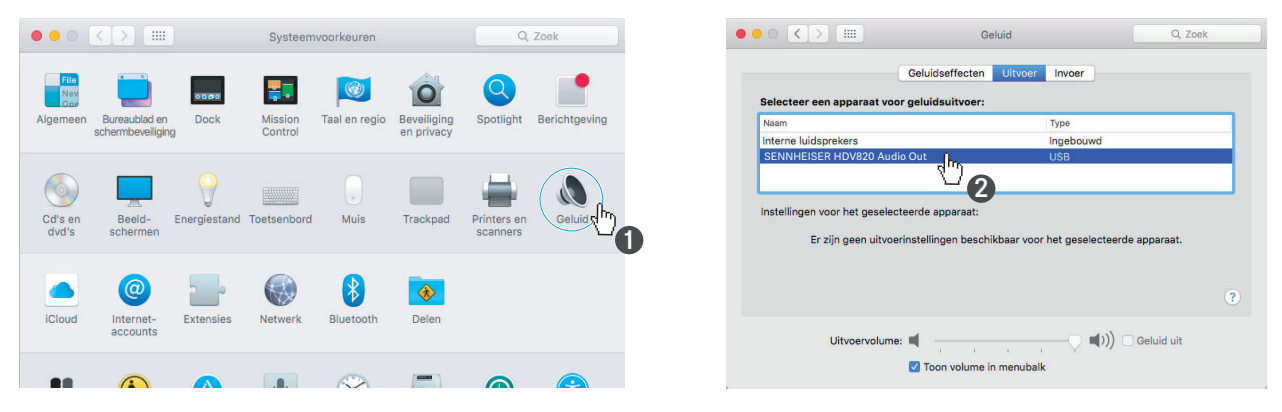

▷ **Open het serviceprogramma "Audio/MIDI-configuratie" en markeer "Sennheiser HDV 820".**

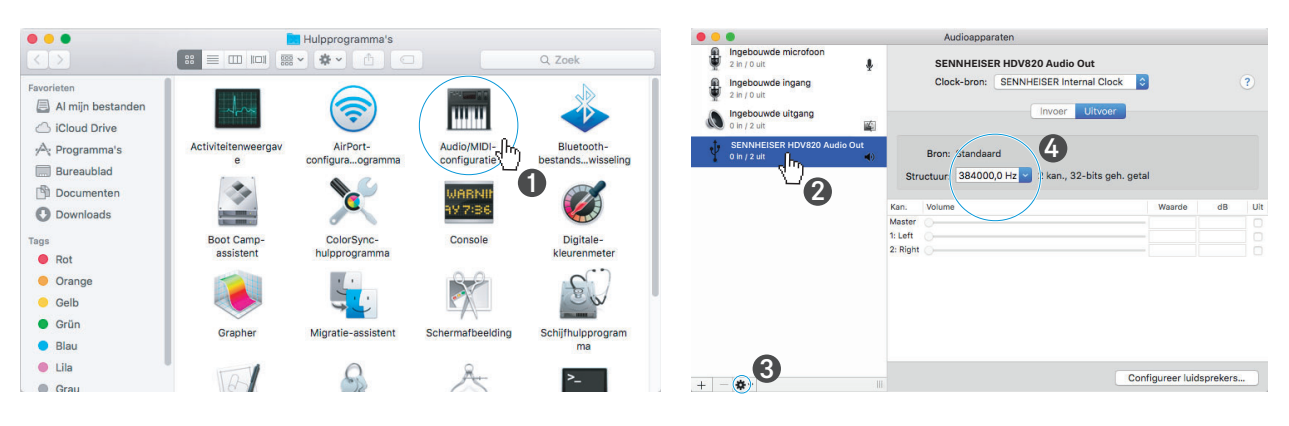

- ▷ **Kies onder de instellingen "Selecteer dit apparaat voor de geluidsuitvoer".**
- ▷ **In de Instellingen voor het geselecteerde apparaat kunt u voor het** menupunt "Structuur" de maximale sampling-frequentie instel**len. Selecteer hier de waarde "384000 Hz", om de best mogelijke geluidskwaliteit te gebruiken.**

#### **Besturingssysteem Microsoft Windows**

**Voor het besturingssysteem Microsoft Windows is de installatie van USB audio-drivers vereist, die in het softwarepakket "HDV 820 USB Audio Software Package" zijn opgenomen. Nadat de drivers zijn geïnstalleerd wordt de HDV 820 automatisch herkend.**

**Systeemeisen**

- **min. Intel Core 2-processor met 1,6 GHz of vergelijkbare processor**
- **ten minste 2 Gb RAM**
- **besturingssysteem Microsoft Windows 7/8/8.1/10 (32 of 64 bit)**
- **HDV 820 USB Audio Software Package**

**Het softwarepakket bevat onderstaande componenten:**

- **WDM USB audio-driver**
- **ASIO USB audio-driver**
- **Control Panel**
- **HDV 820 Updater**

#### **Aanwijzingen voor de USB-modi voor de audio-uitgifte**

**Wanneer gebruik wordt gemaakt van standaardsoftware (bijv. Windows Media Player of Apple iTunes) wordt de maximaal mogelijke overdrachtsmodus door het besturingssysteem beperkt (het weergegeven muziekbestand wordt gemengd met systeemsounds en aangepast aan de voor de WDM-driver ingestelde samplefrequentie en bitdiepte).** 

**Voor de onveranderde natuurlijke weergave van bestanden met een hoge resolutie (zonder voor de driver vereiste aanpassing van samplefrequentie en bitdiepte; 32 bit/tot max. 384 kHz of DSDbestanden) heeft u een ASIO-driver en speciale software van derden nodig, die het muziekbestand van de player-software onveranderd naar de DAC van de HDV 820 doorstuurt (zie pagina [12\)](#page-11-2).** 

#### **Voorbeeld Microsoft Windows 10**

Om het softwarepakket "HDV 820 USB Audio Software Package" te **installeren en de HDV 820 als standaard audioapparaat in te stellen:**

- ▷ **Installeer "HDV 820 USB Audio Software Package" van de USBstick (wordt meegeleverd). Het softwarepakket kunt u tevens via het internet downloaden onder www.sennheiser.com/download of bij uw Sennheiser-leverancier opvragen. Voor de installatie hebt u beheerdersrechten nodig.**
- ▷ **Open bijv. "Configuratiescherm" en klik op de categorie "Geluid".**

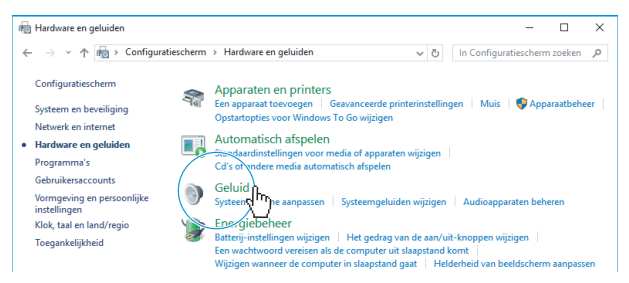

**Het venster "Geluid" verschijnt.**

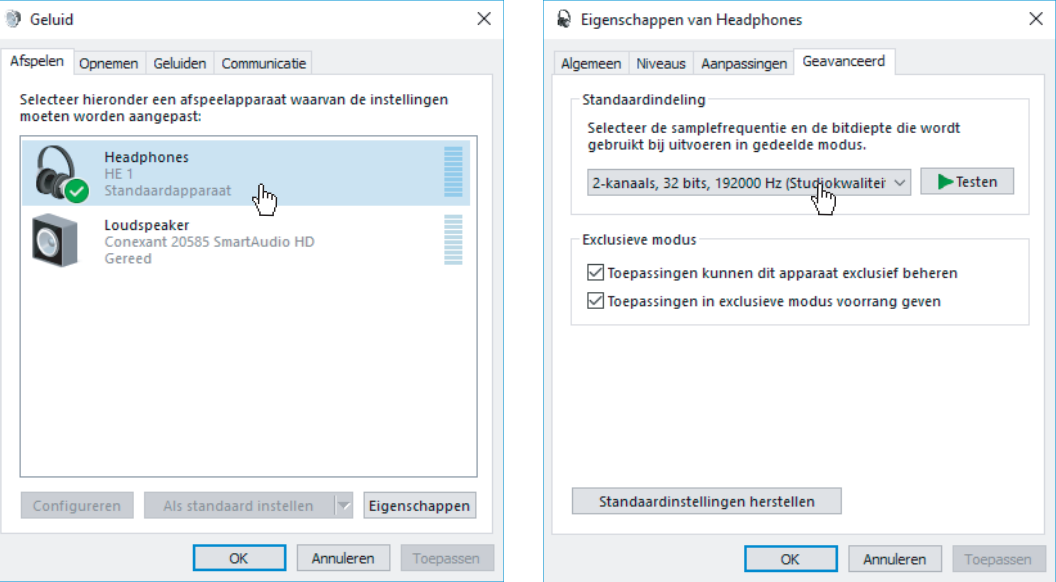

- ▷ **Kies "HDV 820" als standaardapparaat.**
- ▷ **Klik op "Eigenschappen" en kies op het tabblad "Geavanceerd" onder "Standaardindeling" de maximale samplefrequentie. Selecteer hier "2-kanaals, 32 bits, 192000 Hz (Studiokwaliteit)", om de best mogelijke geluidskwaliteit te gebruiken.**
- ▷ **Klik op "OK" om de instellingen over te nemen.**

#### **Het Sennheiser Control Panel gebruiken**

**Met behulp van het Control Panel kunt u de actuele bedrijfstoestand van de HDV 820 voor het weergeven van muziekbestanden met een hoge resolutie bewaken en configureren.**

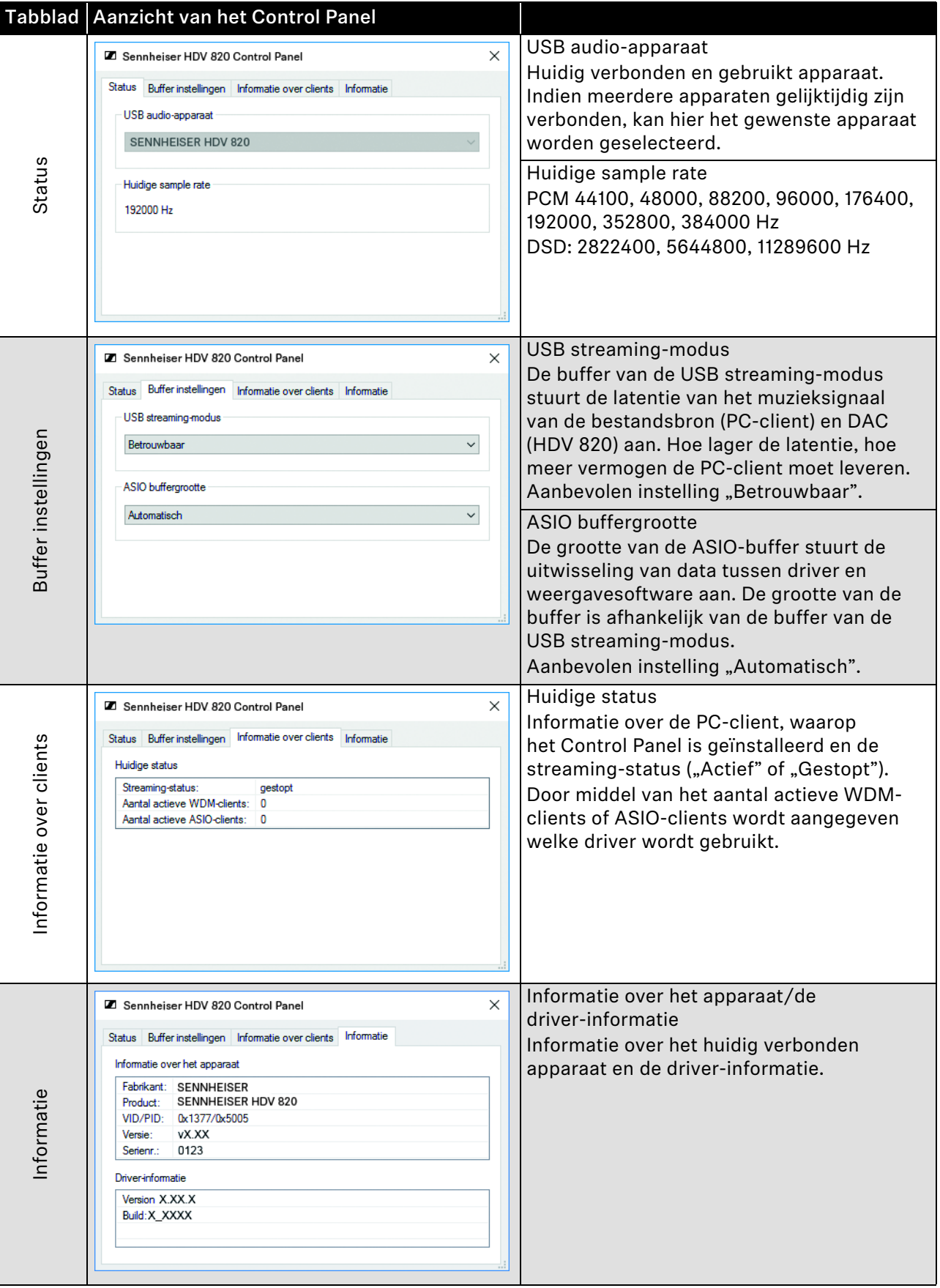

### <span id="page-16-0"></span>**De hoofdtelefoonversterker op de eindtrap/actieve luidspreker aansluiten**

**De hoofdtelefoonversterker kan als voorversterker worden gebruikt en met een analoge XLR-3-kabel op een versterkereindtrap of actieve luidspreker worden aangesloten. Met de draairegelaar Volume kan de uitgangspiek worden ingesteld.**

▷ **Schakel de audioapparaten uit, voordat u deze op de hoofdtelefoonversterker gaat aansluiten.**

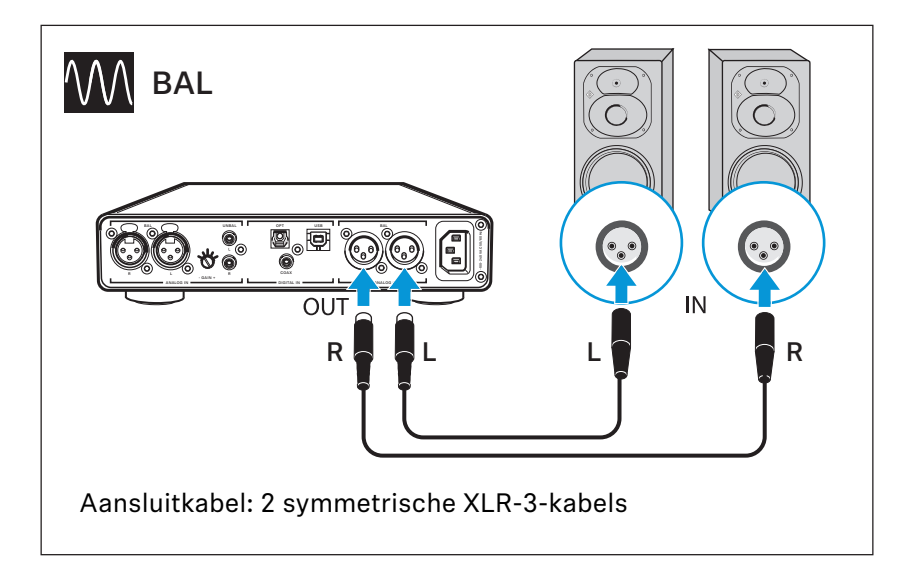

### <span id="page-17-0"></span>**De hoofdtelefoonversterker op de netspanning aansluiten**

#### **VOORZICHTIG**

#### **Gevaar voor schade aan het product!**

**Wanneer u het product op een ongeschikte voedingsspanning aansluit, kan het worden beschadigd.**

- ▷ **Sluit het product met een geschikte netkabel (wordt meegeleverd) op de voedingsspanning (100 tot 240 V AC, 50 of 60 Hz) aan.**
- ▷ **Verbind een passende netkabel (wordt meegeleverd) met de netbus en een stopcontact.**

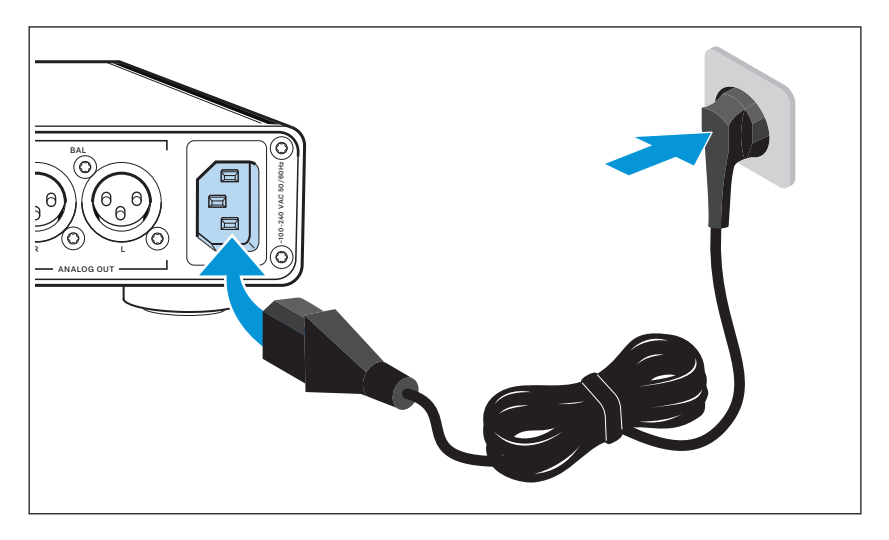

**Om de hoofdtelefoonversterker volledig los te koppelen van de voedingsspanning:**

▷ **Trek de stekker van de voedingskabel uit het stopcontact.**

# <span id="page-18-0"></span>**HDV 820 bedienen**

# **De HDV 820 in-/uitschakelen**

#### **WAARSCHUWING**

#### **Gehoorbeschadiging!**

**Een hoog volume, dat langere tijd op uw gehoor inwerkt, kan permanente gehoorbeschadiging veroorzaken.**

- ▷ **Stel het laagst mogelijke volume in voordat de hoofdtelefoon wordt opgezet (zie pagina [22\)](#page-21-1).**
- ▷ **Stel uzelf niet voortdurend bloot aan hoge volumes.**

**Om de HDV 820 in te schakelen:**

▷ **Druk de aan-/uitschakelaar in. De aan-/uitschakelaar heeft bij het inschakelen van de hoofdtelefoonversterker een witte achtergrond.**

<span id="page-18-1"></span>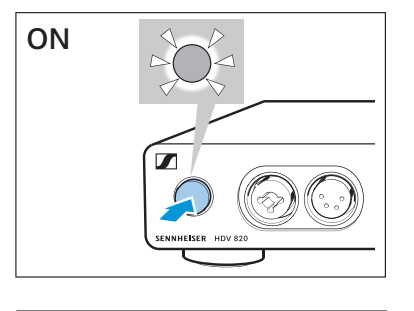

 $\blacksquare$ 

**OFF**

**Om de HDV 820 na het gebruik uit te schakelen:**

▷ **Druk de aan-/uitschakelaar in. De hoofdtelefoonversterker en alle LED's gaan uit.**

**Om de HDV 820 volledig los te koppelen van de voedingsspanning:**

▷ **Trek de stekker uit het stopcontact.**

# <span id="page-19-0"></span>**De hoofdtelefoon aansluiten**

**De HDV 820 heeft in totaal 4 aansluitingen voor dynamische hoofdtelefoons:**

- **1 niet-symmetrische XLR-3-/6,35 mm combinatie jackplug/bus**
- **1 symmetrische XLR-4-bus**
- **2 symmetrische 4,4 mm Pentaconn-jackpluggen**

**De instellingen van het volume en het ingangssignaal zijn voor alle hoofdtelefoons hetzelfde. Sennheiser adviseert om van een optimale muziekbeleving te kunnen genieten een hoogohmige hoofdtelefoon en een kabel van 3 meter.**

▷ **Sluit één of meerdere hoofdtelefoons aan.**

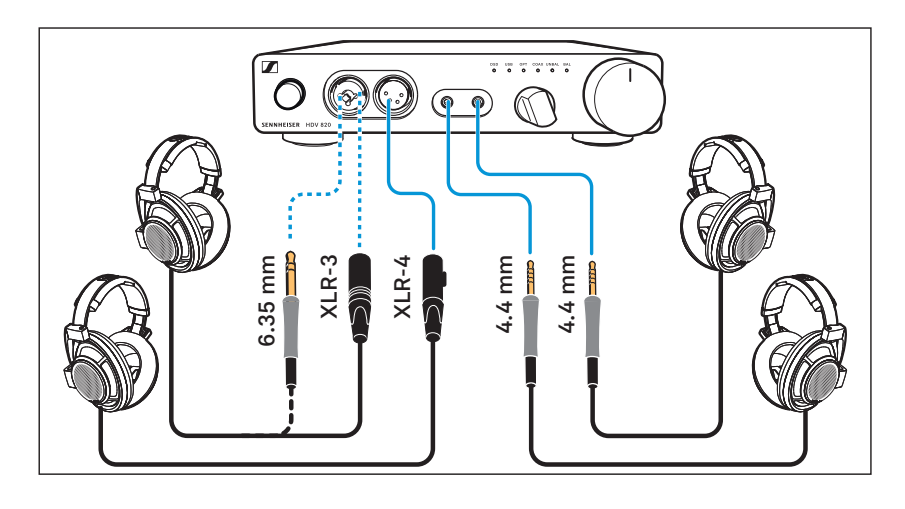

## <span id="page-20-0"></span>**De geluidsbron selecteren**

### **WAARSCHUWING**

#### **Gehoorbeschadiging!**

**Stel voor het omschakelen naar een andere geluidsbron een lager volume in op de hoofdtelefoonversterker. Omdat sommige geluidsbronnen een lagere signaalpiek (zachte muziek) leveren, kan het soms nodig zijn dat het volume op de hoofdtelefoonversterker wordt verhoogd. Bij het omschakelen naar een luider ingestelde geluidsbron kan dat een erg hoog volume op de hoofdtelefoon veroorzaken en het gehoor beschadigen.**

▷ **Stel op de hoofdtelefoonversterker een lager volume in (zie pagina [22\)](#page-21-1), voordat van geluidsbron wordt gewisseld.**

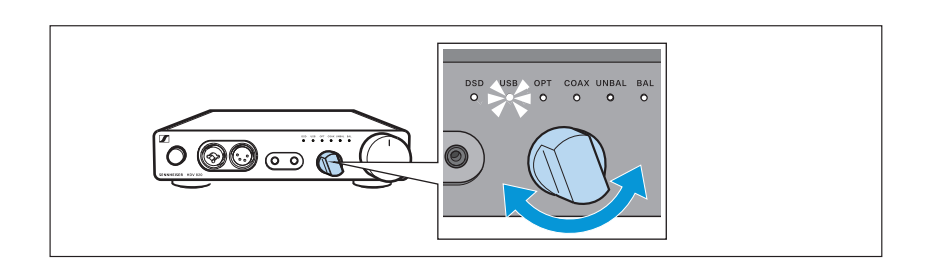

▷ **Selecteer met de draaischakelaar Keuze ingang de aangesloten geluidsbron.**

**De LED Keuze ingang brandt wit en geeft de geselecteerde geluidsbron aan.**

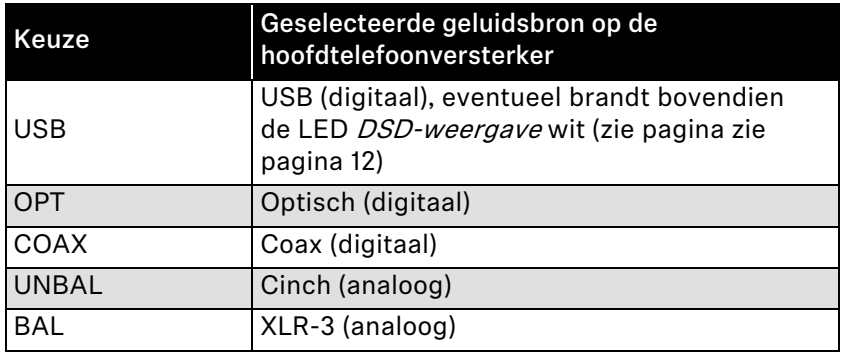

### <span id="page-21-0"></span>**De signaalpiek van de UNBAL cinchingang aanpassen**

**Om de hoofdtelefoonversterker optimaal te kunnen moduleren, moet op de draaischakelaar voor de ingangsversterking de signaalpiek van de UNBAL cinch-ingang worden aangepast.**

- ▷ **Draai de draaischakelaar voor de ingangsversterking GAIN + in de richting**
	- **+ : wanneer het signaal te zacht is of**
	- **: wanneer het signaal overgemoduleerd is.**

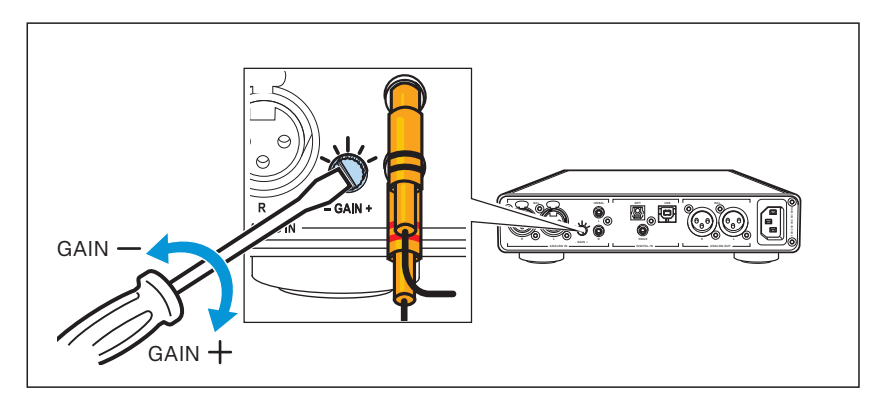

### **Het volume instellen**

<span id="page-21-1"></span>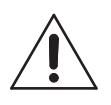

#### **WAARSCHUWING**

**Gehoorbeschadiging!**

**Een hoog volume, dat langere tijd op uw gehoor inwerkt, kan permanente gehoorbeschadiging veroorzaken.**

- ▷ **Stel het laagst mogelijke volume in voordat de hoofdtelefoon wordt opgezet!**
- ▷ **Stel uzelf niet voortdurend bloot aan hoge volumes.**
- ▷ **Stel met behulp van de volumeregelaar het gewenste volume in.**

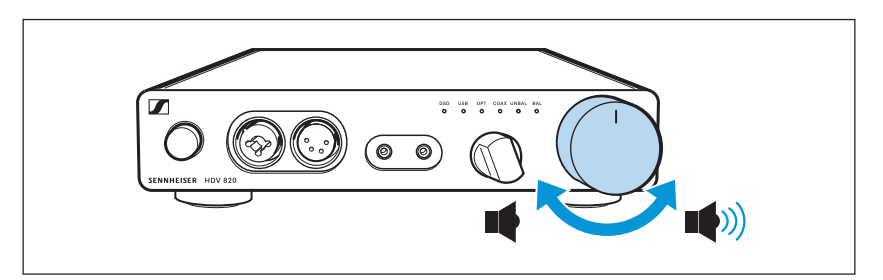

**Het volume wordt zowel voor de hoofdtelefoonaansluitingen alsook voor de audio-uitgangen ANALOG OUT ingesteld. Wanneer meerdere dezelfde hoofdtelefoons op de versterker zijn aangesloten, is het volume voor alle hoofdtelefoons hetzelfde ingesteld.** 

# **De HDV 820 schoonmaken, verzorgen en onderhouden**

<span id="page-22-0"></span>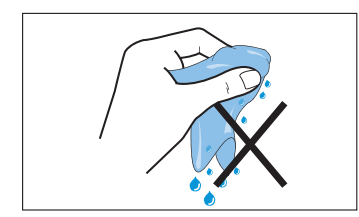

#### **VOORZICHTIG**

**Vloeistof kan de elektronica van het product onherstelbaar beschadigen!**

**Water dringt in de behuizing van het product en kan kortsluiting in de elektronica veroorzaken.**

- ▷ **Houd alle soorten vloeistoffen uit de buurt van dit product.**
- ▷ **Gebruik in geen geval oplos- of reinigingsmiddelen.**
- ▷ **Trek de stekker van het product uit het stopcontact voordat met schoonmaken wordt begonnen.**
- ▷ **Maak het product schoon met een zachte, droge doek (wordt meegeleverd).**

### **De firmware-updates installeren**

<span id="page-22-1"></span>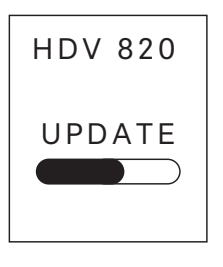

**Voor het updaten van de DAC-firmware (digitaal/analoog-omvor**mer) kunt u gratis beschikken over het programma "Sennheiser **HDV 820 Updater". U kunt het programma via het internet downloaden onder www.sennheiser.com/download of bij uw Sennheiser-leverancier opvragen. Het programma is verkrijgbaar voor Windows- en Mac-besturingssystemen.** 

- ▷ **Controleer of de HDV 820 door middel van de USB-kabel met een Mac of PC verbonden en ingeschakeld is.**
- ▷ **Start onder Windows of MacOS het programma "Sennheiser HDV 820 Updater" en volg de aanwijzingen op het beeldscherm.**
- ▷ **Het programma controleert automatisch of de nieuwe DACfirmware compatibel is met de HDV 820. Wanneer dat daadwerkelijk het geval is leidt het programma u door de noodzakelijke installatiestappen en bevestigt of de installatie succesvol is uitgevoerd.**

# <span id="page-23-0"></span>**In geval van storingen**

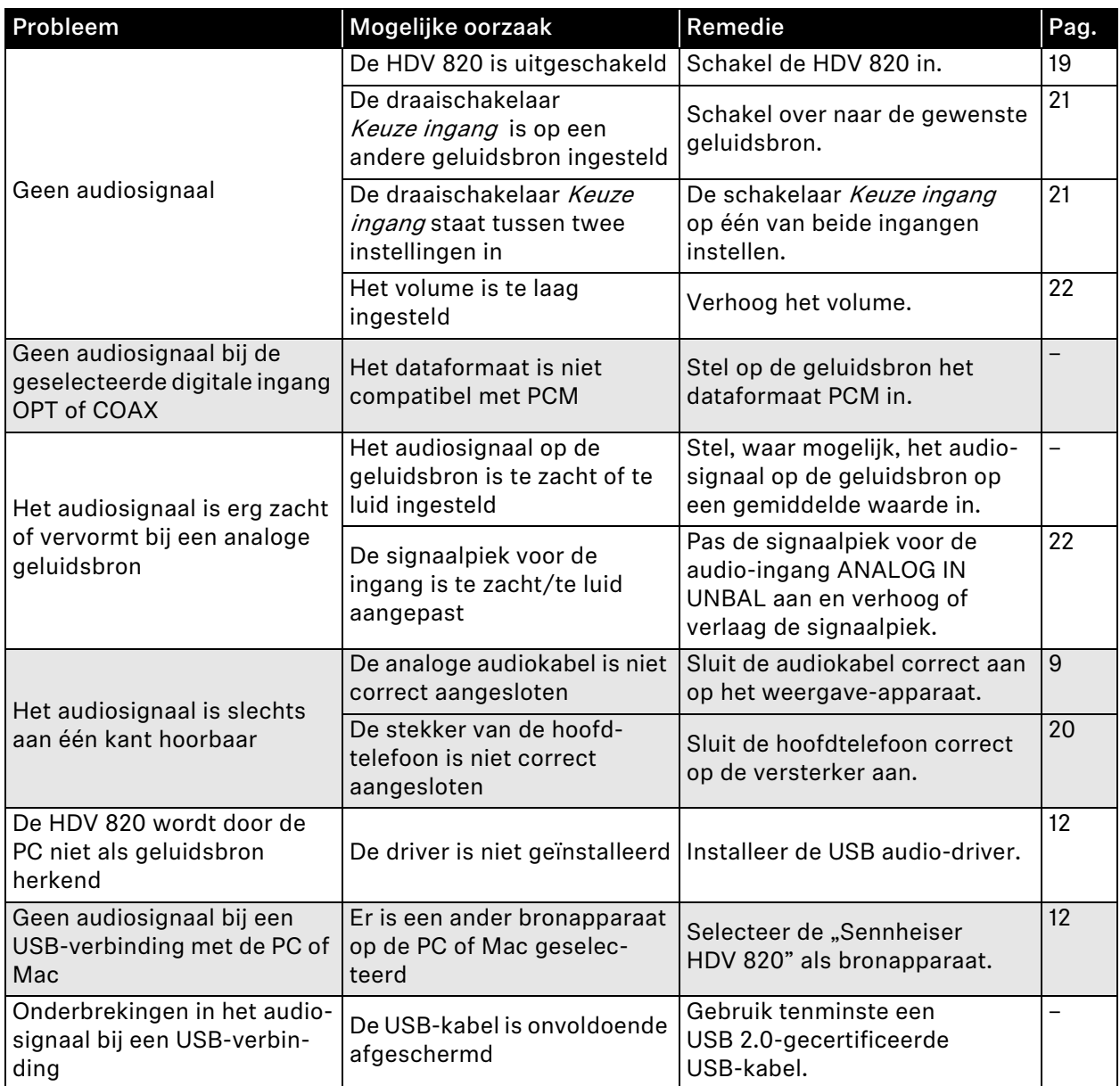

**Neem contact op met uw Sennheiser-leverancier, wanneer er problemen met uw product optreden, die niet in de tabel zijn vermeld of wanneer de problemen niet met de in de tabel aangegeven oplossingen kunnen worden verholpen.**

U kunt uw leverancier vinden onder www.sennheiser.com bij "Service & Support".

# <span id="page-24-0"></span>**Technische specificaties**

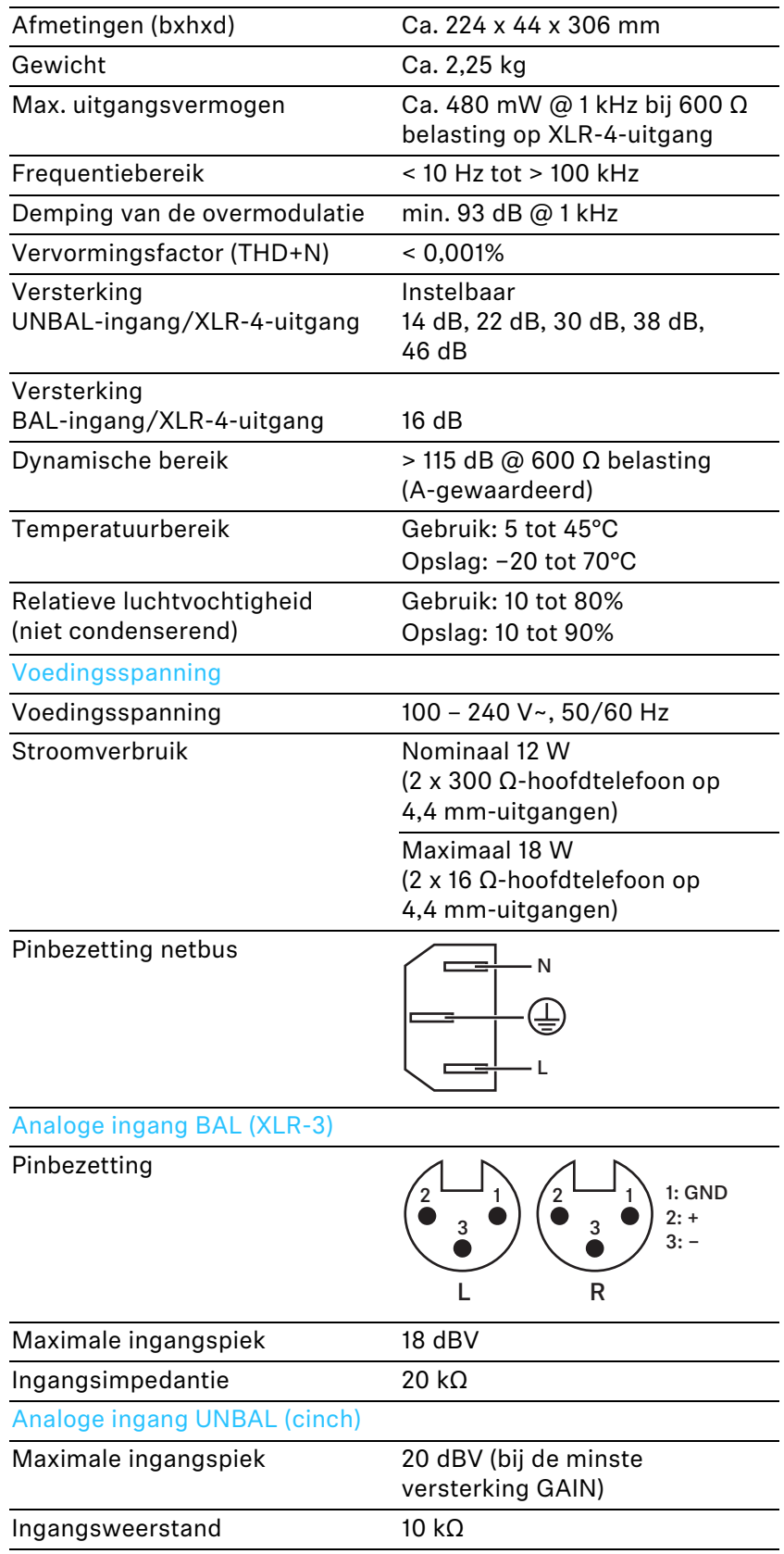

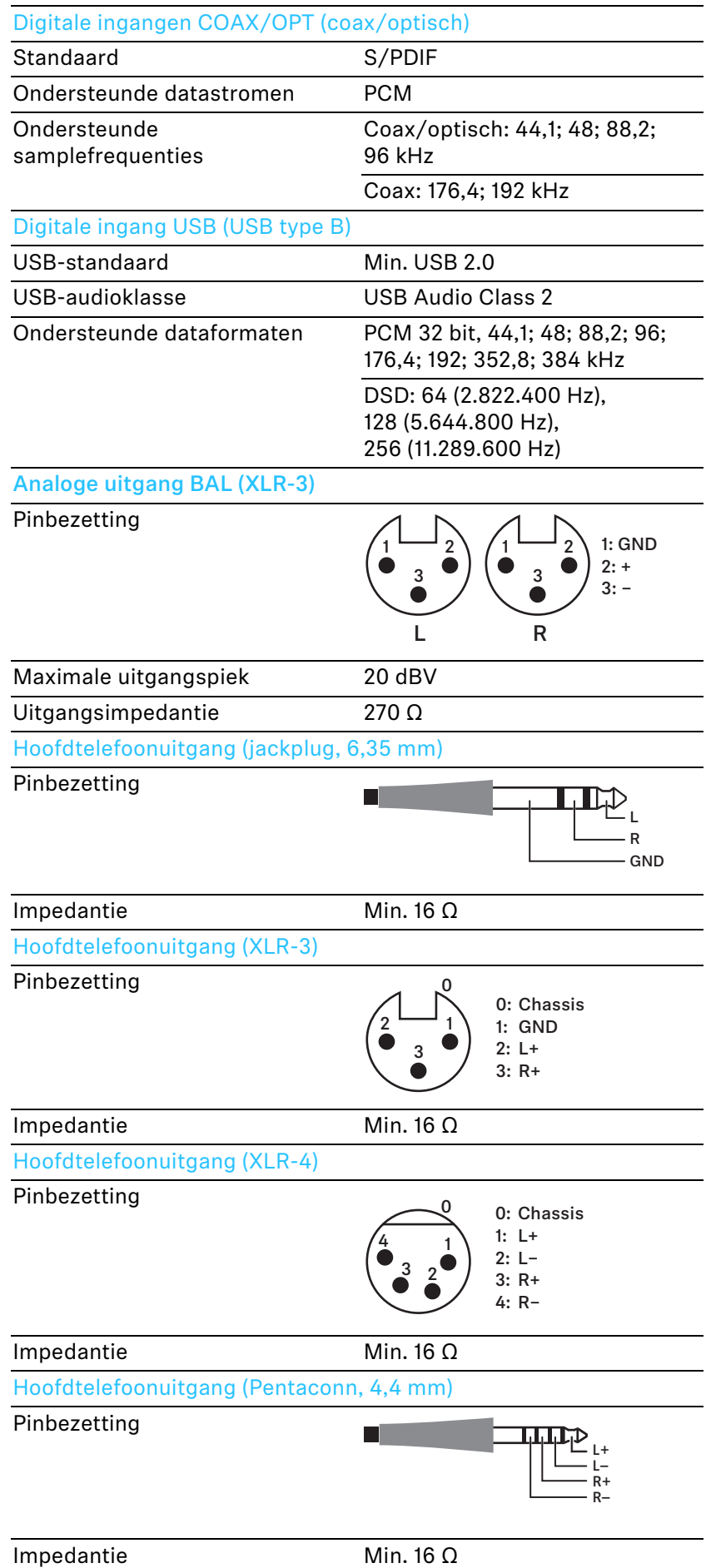

# <span id="page-26-0"></span>**Verklaringen van de fabrikant**

#### **Garantie**

**Sennheiser electronic GmbH & Co. KG verleent op dit product een garantie van 24 maanden.** 

**De op dit moment geldende garantievoorwaarden kunt u downloaden van het internet onder www.sennheiser.com of bij uw Sennheiser-leverancier opvragen.**

#### **In overeenstemming met onderstaande eisen**

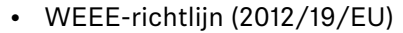

**Het symbool van de afvalcontainer met kruis geeft aan dat dit product aan het einde van de levensduur niet met het normale huishoudelijke afval mag worden afgevoerd, maar naar een aparte inzamelplaats moet worden afgevoerd. Neem daarbij de desbetreffende gemeentelijke voorschriften in acht. Het product kan bij een speciale inzamelplaats voor elektrische en elektronische apparaten bij u in de buurt worden ingeleverd.**

**Het gescheiden inzamelen van elektrische en elektronische apparaten is bedoeld om het hergebruik van materiaal uit afgeschreven elektrische en elektronische apparaten te stimuleren en negatieve effecten, bijv. door potentieel gevaarlijke stoffen, te voorkomen. Hiermee wordt een belangrijke bijdrage aan ons milieu geleverd en de gezondheid van mens en dier bevorderd.**

#### **EU-verklaring van overeenstemming**

- **EMC-richtlijn (2014/30/EU)**
- **ErP-richtlijn (2009/125/EG)**
- **Laagspanningsrichtlijn (2014/35/EU)**
- **RoHS-richtlijn (2011/65/EU)**

**De verklaring is op internet onder www.sennheiser.com/download beschikbaar.** 

#### **Merken en licenties**

**Sennheiser is een geregistreerd merk van Sennheiser electronic GmbH & Co. KG.**

**ASIO is een geregistreerd handelsmerk van Steinberg Media Technologies GmbH.**

**Andere in deze gebruiksaanwijzing genoemde product- en bedrijfsnamen kunnen handelsmerken of geregistreerde handelsmerken van de oorspronkelijke eigenaars zijn.**

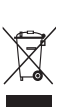

 $\epsilon$ 

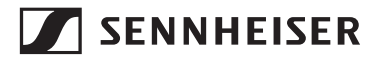

**Sennheiser electronic GmbH & Co. KG** Am Labor 1, 30900 Wedemark, Germany www.sennheiser.com

Publ. 11/19, 570794/A02